IBM WebSphere Transformation Extender

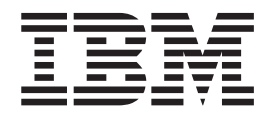

# FS Manager Adapter

*Version 8.1*

**Note**

Before using this information, be sure to read the general information in ["Notices"](#page-14-0) on page 11.

#### **October 2006**

This edition of this document applies to IBM WebSphere Transformation Extender Version 8.1; and to all subsequent releases and modifications until otherwise indicated in new editions.

To send us your comments about this document, e-mail DTX\_doc\_feedback@us.ibm.com. We look forward to hearing from you.

When you send information to IBM, you grant IBM a nonexclusive right to use or distribute the information in any way it believes appropriate without incurring any obligation to you.

**© Copyright International Business Machines Corporation 2006. All rights reserved.**

US Government Users Restricted Rights – Use, duplication or disclosure restricted by GSA ADP Schedule Contract with IBM Corp.

# **Contents**

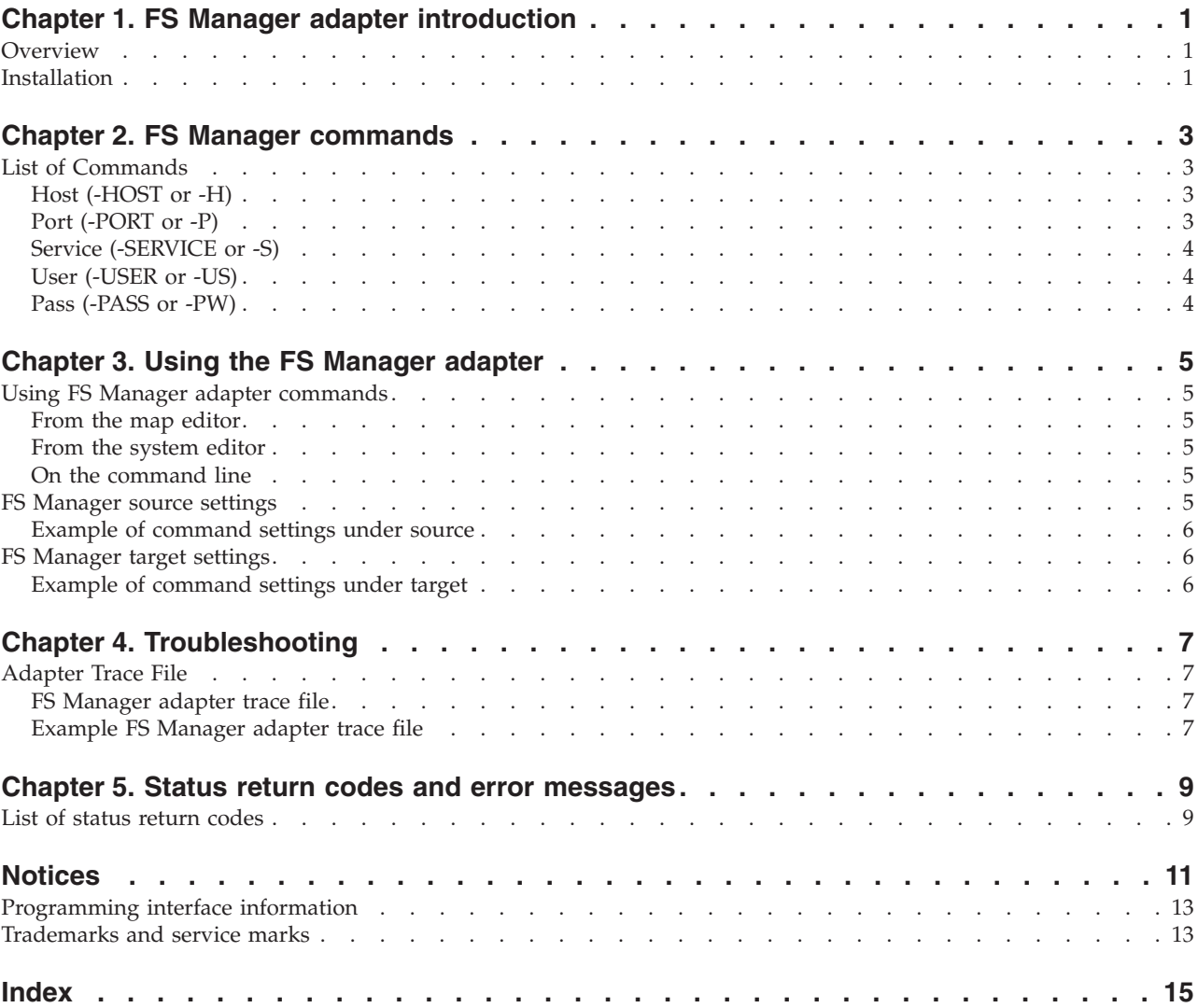

# <span id="page-4-0"></span>**Chapter 1. FS Manager adapter introduction**

The FS Manager adapter is used with a Command Server, Launcher, Software Development Kit, or map in a map rule.

#### **Overview**

The FS Manager adapter is an interface betweenWebSphere Transformation Extender and FS Manager. When you specify the FS Manager adapter in a map, the WebSphere Transformation Extender sends messages to and retrieves messages from the transmission queue in FS Manager.

This is done by using the FS Manager Socket API, through which the adapter can communicate with the FS Manager Socket gateway. FS Manager can process messages on the transmission queue in the usual way. The FS Manager adapter follows the model of existing WebSphere Transformation Extender messaging adapters (for example, MQSeries and MSMQ) and provides the similar functionality. Specifically, the FS Manager adapter provides three functions:

- v Get to get one or more messages from the FS Manager transmission queue for input to WebSphere Transformation Extender.
- v Put to put one message to the FS Manager transmission queue as output from WebSphere Transformation Extender.
- v Listen to listen for messages and to trigger maps to run as messages arrive.

### **Installation**

This product is installed as one of the components of the WebSphere Transformation Extender installation program.

For more information about supported operating systems, the installation program or how to remove this product from your system, refer to the readme.txt file included with this product. The WebSphere Transformation Extender Command Server must be installed on the computer where the FS Manager adapter is to be installed.

# <span id="page-6-0"></span>**Chapter 2. FS Manager commands**

The FS Manager commands and their options have specific functions and use.

#### **List of Commands**

The following table lists valid commands for the FS Manager adapter, the command syntax, and whether the command is supported for use with data sources (for example, in the From card), targets (for example, in the To card), or both.

These are the commands that can appear under the **Source** → **Command** or **Target** → **Command** setting.

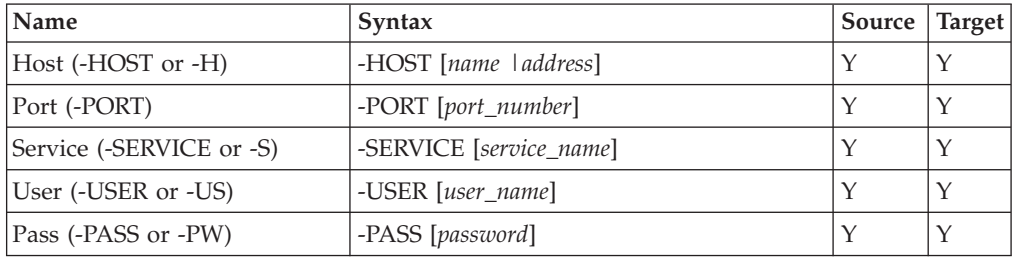

### **Host (-HOST or -H)**

The Host (-HOST or -H) adapter command can be used with the FS Manager adapter.

The Host adapter command (-HOST or -H ) specifies the hostname or TCP/IP address of the FS Manager Sockets gateway. -HOST [*name*|*address*]

#### **Option Description**

*name* Name of the host.

*address* TCP/IP address of the FS Manager Sockets gateway.

#### **Port (-PORT or -P)**

The Port (-PORT or -P) adapter command can be used with the FS Manager adapter.

The Port adapter command (-PORT or -P ) specifies the port number of the FS Manager Sockets gateway with which the map communicates. -PORT [*port\_number*]

#### **Option Description**

#### *port\_number*

The port number of the Sockets gateway. When you specify the port, you cannot specify the service (see -SERVICE).

## <span id="page-7-0"></span>**Service (-SERVICE or -S)**

The Service (-SERVICE or -S) adapter command can be used with the FS Manager adapter.

The Service adapter command (-SERVICE or -S ) specifies the service name used to communicate with the FS Manager Sockets gateway.

-SERVICE [*service\_name*]

#### **Option Description**

*service\_name*

The name of the service that the map uses to communicate with the Sockets gateway. The service name is like an alias that refers to the port used for the Sockets gateway. When you specify the service, you cannot specify the port (see -PORT).

#### **User (-USER or -US)**

The User (-USER or -US) adapter command can be used with the FS Manager adapter.

The User adapter command (-USER or -US ) specifies the user name that gives the map permission to access the FS Manager transmission queue.

-USER [*user\_name*]

#### **Option Description**

*user\_name*

The name of the user with access rights to the FS Manager transmission queue.

#### **Pass (-PASS or -PW)**

The Pass (-PASS or -PW) adapter command can be used with the FS Manager adapter.

The Pass adapter command (-PASS or -PW ) specifies the password that is associated with the user name that you provide (see -USER), which gives the map permission to access the FS Manager transmission queue.

-PASS [*password*]

#### **Option Description**

*password*

The password associated with the user name that has access rights to the FS Manager transmission queue.

# <span id="page-8-0"></span>**Chapter 3. Using the FS Manager adapter**

The FS Manager adapter is used as a data source or target in a map in several different ways. There are specific commands available for you to use with this adapter.

#### **Using FS Manager adapter commands**

Use the FS Manager adapter commands from the Map Designer or Integration Flow Designer as the data source of an input map card, the data target for an output map card, or both. You can also use the FS Manager adapter as a map card override on the command line or in a map rule using the GET, PUT, or RUN functions.

#### **From the map editor**

Use the Map Editor to designate the FS Manager adapter as a source or a target.

This is done by accessing a map's card through the Edit card option and selecting FS Manager as the adapter (either **Source** or **Target**, depending on whether you are viewing an input or output card) in the Card window. The adapter (**Source** or **Target**) settings are the same for input and output cards, with one exception. The first setting under **SourceRule** for an input is **FetchAs**, which is not there for output cards.

#### **From the system editor**

Use the System Editor to access the Launcher or Command Server execution settings for a map.

This is done by expanding the map, selecting its input or output and selecting View Card Details from the menu. The map's Input Card or Output Card window opens and you can select FS Manager as the **Source** or **Target**.

#### **On the command line**

You can specify FS Manager adapter commands using a command string on the command line.

Alternatively, you can create a command file containing adapter commands that dictate the specified execution.

For more information about the options you can use with adapter execution commands, or on creating a command file, see the *Execution Commands* documentation.

#### **FS Manager source settings**

Use **Source** settings under **GET** to configure options for input map cards that use the FS Manager adapter.

The settings below **Source** control how the input of those messages (and any warnings or errors that occur) will be handled.

#### <span id="page-9-0"></span>**Source**

Use **Source** settings to select the FS Manager adapter.

#### **Source > Command**

The **Command** setting under **Source** is used to enter adapter commands. See FS Manager adapter commands for a description of the available commands.

#### **Example of command settings under source**

The **Command** setting under **Source** is used to enter commands for the FS Manager adapter. The following command is an example of **Command** settings on an input card for **Source**:

```
-HOST Trafford –PORT 4371 –USER rkeane –PASS treble
–SHORTCODE manutd –LSN 0
```
In the example input card, a connection to the Trafford host on port 4371 will be established, and it will be authenticated with the rkeane user name and treble password. When established, any message with the manutd shortcode will be retrieved from the transmission queue, as long as it is available immediately.

#### **FS Manager target settings**

Use **Target** settings under **PUT** to configure options for output map cards that use the FS Manager adapter.

The settings below **Target** control how the output of those messages (and any warnings or errors that occur) will be handled.

#### **Target**

Use **Target** settings to select the FS Manager adapter.

#### **Target > Command**

The **Command** setting under **Target** is used to enter adapter commands. See FS Manager adapter commands for a description of the available commands.

#### **Example of command settings under target**

The **Command** setting under **Target** is used to enter commands for the FS Manager adapter. The following command is an example of **Command** settings on an output card for **Target**:

The **Command** setting under **Target** is used to enter adapter commands. The following command is an example of **Command** settings on an input card for **Target**:

-HOST Freeway 2 -PORT 9999 -USER wilko2 -PASS wilko2 ...

In the example output card, a connection to the Freeway\_2 host on port 9999 will be established, and it will be authenticated with the wilko2 user name and wilko2 password.

# <span id="page-10-0"></span>**Chapter 4. Troubleshooting**

If you attempt to run a map that uses the FS Manager adapter and encounter problems or do not receive the expected results, you can use the adapter trace file to try to track down the problem.

#### **Adapter Trace File**

The adapter trace file contains detailed information that is provided by the adapter during execution. It records the actions that take place, such as established connections, executed statements, and so forth. The trace file can be used as a debugging aid.

To produce a trace file for the adapter, use the -TRACE adapter command. The default name for the file this produces is **M4MSGR.MTR**, and it is placed in the map directory.

#### **FS Manager adapter trace file**

When you use the -TRACE adapter command, it produces a trace file that logs the progress of the communication between the adapter and IBM® WebSphere® DataStage<sup>®</sup> TX FS Manager. If nothing happens during this process, the trace file will be empty. However, if WebSphere Transformation Extender warns you of an error or problem during the communication, the trace file should reveal the cause.

When you use the -TRACE command, you have the option of specifying the name of the trace file. If you do not specify a name, the default file name will be M4MSGR.MTR.

#### **Example FS Manager adapter trace file**

This is an example of an FS Manager adapter trace file.

This example trace file shows four errors. The numbers that precede each error shows the thread from where the error was generated.

<329- The username or password has not been specified on the command line. 296>: <329- Warning, quantity is greater than fetch unit. Messages will have been deleted

275>: and not processed. <329- Unable to start a socket session. Check the username or password are correct.

 $316$  $>$ :

<329- Error in command line

296>:.

## <span id="page-12-0"></span>**Chapter 5. Status return codes and error messages**

When you use the -STATUS adapter command, the message status will be returned from FS Manager instead of the message itself. The status is returned as a code.

#### **List of status return codes**

The following table lists the available status return codes and messages that can be returned as a result of using the FS Manager adapter for sources or targets.

Adapter return codes with positive numbers are warning codes that indicate a successful operation. Adapter return codes with negative numbers are error codes that indicate a failed operation.

#### **Message Status Code Message**

- **-1** Message with TRN not found.
- **9** Message on transmission queue awaiting action from destination gateway.
- **10** Message accepted for transmission by gateway.
- **11** Message being transmitted.
- **12** User has re-addressed message. Gateway currently processing request.
- **15** Message successfully sent.
- **16** Failed to send.
- **17** Failed to send.
- **18** Message has been passed onto next node in address path. Awaiting delivery confirmation.
- **19** User cancelled message.
- **20** User cancelled message during transit.
- **48** User cancelled message. Request being processed.
- **66** Gateway claimed message for transmission, but transmission not yet started.

### <span id="page-14-0"></span>**Notices**

This information was developed for products and services offered in the U.S.A.

IBM may not offer the products, services, or features discussed in this document in other countries. Consult your local IBM representative for information on the products and services currently available in your area. Any reference to an IBM product, program, or service is not intended to state or imply that only that IBM product, program, or service may be used. Any functionally equivalent product, program, or service that does not infringe any IBM intellectual property right may be used instead. However, it is the user's responsibility to evaluate and verify the operation of any non-IBM product, program, or service.

IBM may have patents or pending patent applications covering subject matter described in this document. The furnishing of this document does not grant you any license to these patents. You can send license inquiries, in writing, to:

IBM Director of Licensing IBM Corporation North Castle Drive Armonk, NY 10504-1785 U.S.A.

For license inquiries regarding double-byte (DBCS) information, contact the IBM Intellectual Property Department in your country or send inquiries, in writing, to:

IBM World Trade Asia Corporation Licensing 2-31 Roppongi 3-chome, Minato-ku Tokyo 106-0032, Japan

The following paragraph does not apply to the United Kingdom or any other country where such provisions are inconsistent with local law:

INTERNATIONAL BUSINESS MACHINES CORPORATION PROVIDES THIS PUBLICATION ″AS IS″ WITHOUT WARRANTY OF ANY KIND, EITHER EXPRESS OR IMPLIED, INCLUDING, BUT NOT LIMITED TO, THE IMPLIED WARRANTIES OF NON-INFRINGEMENT, MERCHANTABILITY OR FITNESS FOR A PARTICULAR PURPOSE. Some states do not allow disclaimer of express or implied warranties in certain transactions, therefore, this statement may not apply to you.

This information could include technical inaccuracies or typographical errors. Changes are periodically made to the information herein; these changes will be incorporated in new editions of the publication. IBM may make improvements and/or changes in the product(s) and/or the program(s) described in this publication at any time without notice.

Any references in this information to non-IBM Web sites are provided for convenience only and do not in any manner serve as an endorsement of those Web sites. The materials at those Web sites are not part of the materials for this IBM product and use of those Web sites is at your own risk.

IBM may use or distribute any of the information you supply in any way it believes appropriate without incurring any obligation to you.

Licensees of this program who wish to have information about it for the purpose of enabling: (i) the exchange of information between independently created programs and other programs (including this one) and (ii) the mutual use of the information which has been exchanged, should contact:

IBM Corporation 577 Airport Blvd., Suite 800 Burlingame, CA 94010 U.S.A.

Such information may be available, subject to appropriate terms and conditions, including in some cases, payment of a fee.

The licensed program described in this document and all licensed material available for it are provided by IBM under terms of the IBM Customer Agreement, IBM International Program License Agreement or any equivalent agreement between us.

Any performance data contained herein was determined in a controlled environment. Therefore, the results obtained in other operating environments may vary significantly. Some measurements may have been made on development-level systems and there is no guarantee that these measurements will be the same on generally available systems. Furthermore, some measurements may have been estimated through extrapolation. Actual results may vary. Users of this document should verify the applicable data for their specific environment.

Information concerning non-IBM products was obtained from the suppliers of those products, their published announcements or other publicly available sources. IBM has not tested those products and cannot confirm the accuracy of performance, compatibility or any other claims related to non-IBM products. Questions on the capabilities of non-IBM products should be addressed to the suppliers of those products.

All statements regarding IBM's future direction or intent are subject to change or withdrawal without notice, and represent goals and objectives only.

This information contains examples of data and reports used in daily business operations. To illustrate them as completely as possible, the examples include the names of individuals, companies, brands, and products. All of these names are fictitious and any similarity to the names and addresses used by an actual business enterprise is entirely coincidental.

#### COPYRIGHT LICENSE:

This information contains sample application programs in source language, which illustrate programming techniques on various operating platforms. You may copy, modify, and distribute these sample programs in any form without payment to IBM, for the purposes of developing, using, marketing or distributing application programs conforming to the application programming interface for the operating platform for which the sample programs are written. These examples have not been thoroughly tested under all conditions. IBM, therefore, cannot guarantee or imply reliability, serviceability, or function of these programs.

If you are viewing this information softcopy, the photographs and color illustrations may not appear.

### <span id="page-16-0"></span>**Programming interface information**

Programming interface information, if provided, is intended to help you create application software using this program.

General-use programming interfaces allow you to write application software that obtain the services of this program's tools.

However, this information may also contain diagnosis, modification, and tuning information. Diagnosis, modification and tuning information is provided to help you debug your application software.

**Warning:** Do not use this diagnosis, modification, and tuning information as a programming interface because it is subject to change.

### **Trademarks and service marks**

The following terms are trademarks or registered trademarks of International Business Machines Corporation in the United States or other countries, or both:

AIX AIX 5L AS/400 Ascential Ascential DataStage Ascential Enterprise Integration Suite Ascential QualityStage Ascential RTI Ascential Software Ascential **CICS** DataStage DB2 DB2 Universal Database developerWorks Footprint Hiperspace IBM the IBM logo ibm.com IMS Informix Lotus Lotus Notes **MQSeries** MVS OS/390 OS/400 Passport Advantage Redbooks RISC System/6000 Roma S/390 System z Trading Partner Tivoli

WebSphere z/Architecture z/OS zSeries

Java and all Java-based trademarks are trademarks of Sun Microsystems, Inc. in the United States, other countries, or both.

Microsoft, Windows, Windows NT, and the Windows logo are trademarks of Microsoft Corporation in the United States, other countries, or both.

Intel, Intel logo, Intel Inside, Intel Inside logo, Intel Centrino, Intel Centrino logo, Celeron, Intel Xeon, Intel SpeedStep, Itanium, and Pentium are trademarks or registered trademarks of Intel Corporation or its subsidiaries in the United States and other countries.

UNIX is a registered trademark of The Open Group in the United States and other countries.

Linux is a trademark of Linus Torvalds in the United States, other countries, or both.

Other company, product, or service names may be trademarks or service marks of others.

This product includes software developed by the Eclipse Project (http://www.eclipse.org/).

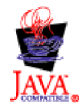

IBM WebSphere Transformation Extender, Version 8.1

# <span id="page-18-0"></span>**Index**

# **A**

[adapter](#page-10-0) trace file 7 [audit](#page-10-0) log 7

# **C**

[commands](#page-6-0) 3 Host [\(-HOST\)](#page-6-0) 3 [list](#page-6-0) 3 Pass [\(-PASS\)](#page-7-0) 4 Port [\(-PORT\)](#page-6-0) 3 Service [\(-SERVICE\)](#page-7-0) 4 User [\(-USER\)](#page-7-0) 4 [using](#page-8-0) 5

# **D**

debugging [trace](#page-10-0) file 7

# **E**

error [messages](#page-12-0) 9 examples source [settings](#page-9-0) 6 target [settings](#page-9-0) 6 [trace](#page-10-0) file 7

# **F**

FS [Manager](#page-4-0) adapter 1 [product](#page-4-0) use 1 [using](#page-8-0) 5

# **H**

Host (-HOST) adapter [command](#page-6-0) 3

# **I**

[installation](#page-4-0) 1

### **L**

log [file](#page-10-0) 7

# **M**

map [execution](#page-8-0) settings 5 [mtr](#page-10-0) 7

# **P**

Pass (-PASS) adapter [command](#page-7-0) 4 Port (-PORT) adapter [command](#page-6-0) 3

# **S**

Service [\(-SERVICE\)](#page-7-0) adapter command 4 source [settings](#page-8-0) 5, [6](#page-9-0) status [return](#page-12-0) code 9 status [return](#page-12-0) codes 9

# **T**

target [settings](#page-8-0) 5, [6](#page-9-0) [trace](#page-10-0) file 7 [troubleshooting](#page-10-0) 7 [audit](#page-10-0) log 7 error [messages](#page-12-0) 9 [mtr](#page-10-0) 7 status [return](#page-12-0) codes 9 [trace](#page-10-0) file 7

# **U**

User (-USER) adapter [command](#page-7-0) 4

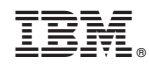

Printed in USA